# WIRTUALNE LABORATORIA FIZYCZNE NOWOCZESNĄ METODĄ NAUCZANIA

*INNOWACYJNY PROGRAM NAUCZANIA FIZYKI W SZKOŁACH PONADGIMNAZJALNYCH*

Moduł dydaktyczny: informatyka - fizyka

# Serwis WWW w projekcie edukacyjnym – współpraca z bazą danych (w zastosowaniach Fizyki)

*Piotr Kopciał*

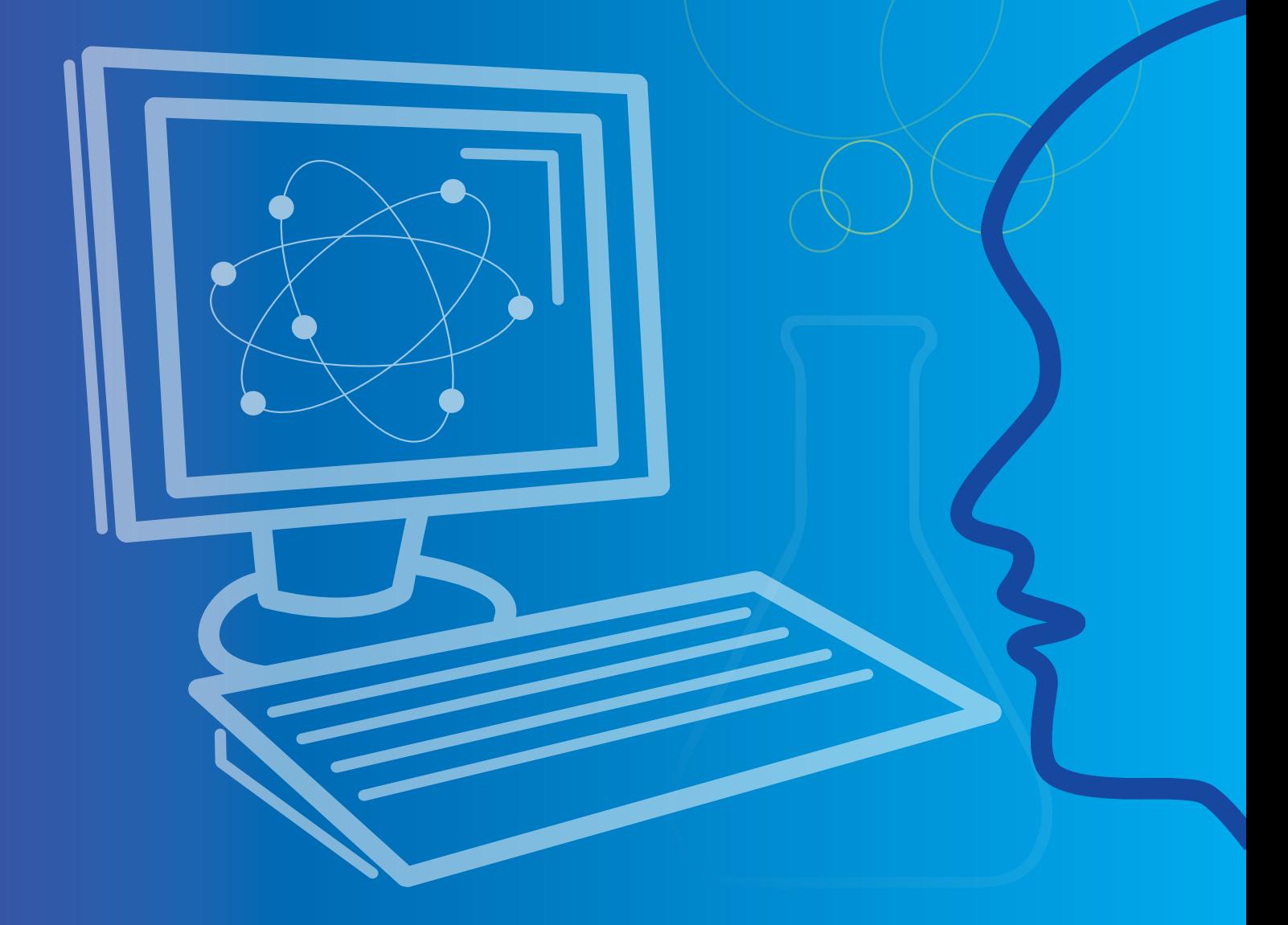

*Człowiek - najlepsza inwestycja*

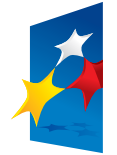

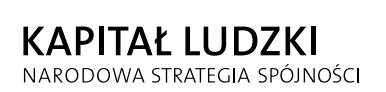

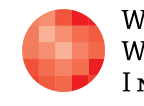

WARSZAWSKA Wyższa Szkoła INFORMATYKI

**UNIA EUROPEJSKA EUROPEJSKI FUNDUSZ SPOŁECZNY** 

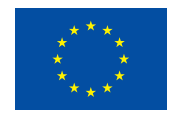

Projekt współfinansowany przez Unię Europejską w ramach Europejskiego Funduszu Społecznego

# SCENARIUSZ 3

SERWIS WWW W PROJEKCIE EDUKACYJNYM – WSPÓŁPRACA Z BAZĄ DANYCH (W ZASTOSOWANIACH FIZYKI)

# **SCENARIUSZ TEMATYCZNY**

dotyczący działu

*Wyszukiwanie, gromadzenie, selekcjonowanie, przetwarzanie i wykorzystywanie informacji, współtworzenie zasobów w sieci, korzystanie z różnych źródeł i sposobów zdobywania informacji*

z Informatyki

Tytuł: *Serwis WWW w projekcie edukacyjnym – współpraca z bazą danych (w zastosowaniach Fizyki)*

Autor: *mgr inż. Piotr Kopciał*

Redaktor merytoryczny: *dr hab. inż. prof. WWSI Zenon Gniazdowski*

Materiał dydaktyczny opracowany w ramach projektu edukacyjnego *WIRTUALNE LABORATORIA FIZYCZNE NOWOCZESNĄ METODĄ NAUCZANIA. PROGRAM NAUCZANIA FIZYKI Z ELEMENTAMI TECHNOLOGII INFORMATYCZNYCH*

> Niniejszy scenariusz jest uzupełnieniem – rozszerzeniem scenariusza pt. "Serwis WWW w projekcie edukacyjnym – prowadzenie obliczeń i prezentacja informacji (w zastosowaniach Fizyki) ".

www.wlf.wwsi.edu.pl

wlf@wwsi.edu.pl

Wydawca: Warszawska Wyższa Szkoła Informatyki ul. Lewartowskiego 17, 00-169 Warszawa www.wwsi.edu.pl rektorat@wwsi.edu.pl

Projekt graficzny: *Maciej Koczanowicz*

Warszawa 2013 Copyright © Warszawska Wyższa Szkoła Informatyki 2013 Publikacja nie jest przeznaczona do sprzedaży

*Człowiek - najlepsza inwestycja*

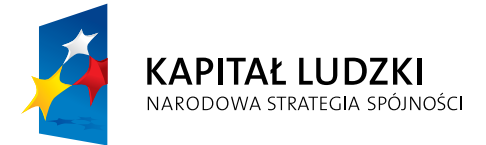

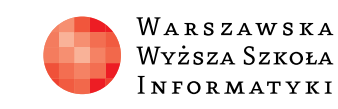

**FUNDUSZ SPOŁECZNY** 

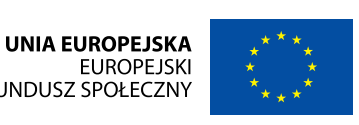

Projekt współfinansowany przez Unię Europejską w ramach Europejskiego Funduszu Społecznego

### *Streszczenie*

- Wprowadzenie
- Możliwości przechowywania danych na potrzeby Fizyki
- Przykłady przechowywania danych na potrzeby Fizyki
- Zdefiniowanie zakresu przechowywanych danych
- y Ćwiczenia z przechowywania danych na potrzeby Fizyki

W części praktycznej uczniowie poznają mechanizmy współdziałania języka PHP oraz SQL. Wiedzę i umiejętności zdobyte w trakcie realizacji ćwiczeń, uczniowie zweryfikują rozbudowując własny dynamiczny serwis sieciowy utworzony w ramach ćwiczeń zawartych w scenariuszu "Serwis WWW w projekcie edukacyjnym – prowadzenie obliczeń i prezentacja informacji (w zastosowaniach Fizyki) ". Serwis ten będzie umożliwiał m.in. wprowadzanie danych do bazy oraz prezentowanie i modyfikację zawartości bazy danych poprzez przeglądarkę internetową. Celem kursu jest opanowanie umiejętności tworzenia atrakcyjnych, pełnowartościowych serwisów internetowych zorientowanych tematycznie (w naszym przypadku na zagadnienia z Fizyki), a efektem końcowym ma być serwis internetowy utworzony samodzielnie przez każdego uczestnika lub przez grupę 2-3 osób.

Treść lekcji jest następująca:

# **Lekcja 1. Przechowywanie danych na potrzeby Fizyki**

## **Lekcja 2. Współpraca serwera WWW z bazą danych**

• Podstawowa konfiguracja bazy danych

**TEMAT: Przechowywanie danych na potrzeby Fizyki**

#### *Streszczenie*

#### *Wprowadzenie*

Celem zajęć opisanych w niniejszym scenariuszu jest utworzenie serwisu WWW umożliwiającego wprowadzanie danych do bazy oraz prezentowanie i modyfikację zawartości bazy danych poprzez przeglądarkę internetową.

Serwis ma być poświęcony wybranemu zagadnieniu z przedmiotu Fizyka. Pierwszym krokiem w tworzeniu takiego serwisu WWW, poprzedzającym etap tworzenia bazy danych, jest zdefiniowanie typu danych, które mają być przechowywane.

Wśród przykładów zastosowań baz danych w serwisach WWW poświęconych zagadnieniom Fizyki najpopularniejsze to:

Zatem w pierwszej kolejności należy przeanalizować z jakiego rodzaju danymi przechowywanymi w serwisach WWW poświęconych wspieraniu nauki z przedmiotu Fizyka możemy mieć do czynienia.

- niczne encyklopedie,
- y baza animacji i symulacji (pliki multimedialne audio/video),
- $\bullet$  baza ćwiczeń i zadań (tekst + grafika),
- baza danych pomiarowych i wynikowych (tekst + dane numeryczne) wirtualne laboratoria,
- archiwum danych wynikowych (tekst + dane numeryczne) zdalne laboratoria,
- wspólnym projektem z Fizyki,
- 
- tal edukacyjny,
- wisy z dziedziny geofizyki,
- i wiele innych...

# *Możliwości przechowywania danych na potrzeby Fizyki*

Fizyka jest interesującą dziedziną wiedzy. Dostarcza nam metod i narzędzi służących do opisu i badania świata, w którym żyjemy. Możemy wyróżnić fizykę teoretyczną (której celem jest formułowanie nowych praw opisujących świat) oraz fizykę eksperymentalną (której celem jest badanie słuszności tych praw).

● archiwum wiadomości z grupy dyskusyjnej, bloga, notatek z realizacji projektu, zdjęć (tekst + grafika + hiperłącza + multimedia) – serwisy gromadzące osoby zainteresowane wybraną dziedziną fizyki (np. astronomia), umożliwiające wspólne odkrywanie tej dziedziny (np. zorganizowanie wycieczki do planetarium) i dzielenie się doświadczeniami (np. wykonanymi zdjęciami gwiazd na niebie),

Szczególnie w dziedzinie fizyki eksperymentalnej – w której zapisujemy i gromadzimy wyniki eksperymentów – wykorzystanie baz danych jest nieodzowne.

Spośród wymienionych w poprzednim punkcie typów serwisów WWW kilka najciekawszych przykładów to: • Biblioteka Kongresu online – największa biblioteka świata,

- 
- Serwis PhET interaktywne symulacje,
- Serwis IF PW platforma edukacyjna.

y zbiór definicji słów kluczowych (typ danych: tekst + grafika + hiperłącza + multimedia) – elektro-

 $\bullet$  baza danych osobowych (tekst + dane numeryczne) – serwisy zrzeszające osoby pracujące nad

y archiwum e-podręczników, wykładów, filmów z doświadczeń (tzw. dane dużego formatu) – por-

• archiwum danych geofizycznych (współrzędne geograficzne i inne specyficzne parametry) – ser-

# *Przykłady przechowywania danych na potrzeby Fizyki*

- Tworzenie bazy danych
- Podstawowe operacje na bazie danych
- Współpraca PHP z MySOL
- Zapisywanie rezultatów badań w bazie danych
- Prezentowanie zawartości bazy danych na stronie internetowej
- Modyfikowanie zawartości bazy danych poprzez stronę internetową
- Usuwanie zawartości bazy danych poprzez stronę internetową
- Ćwiczenia poświęcone współpracy z bazą danych

#### *Czas realizacji*

4 x 45 minut

#### *Tematy lekcji:*

- 1. Przechowywanie danych na potrzeby Fizyki (1 x 45 minut)
- 2. Współpraca serwera WWW z bazą danych (3 x 45 minut)

# $\rightarrow$  LEKCJA NR 1

#### *Największa biblioteka świata*

Największą biblioteką świata jest Biblioteka Kongresu Stanów Zjednoczonych – biblioteka narodowa USA, funkcjonująca od 1800 r. w Waszyngtonie.

Już na etapie wyszukiwania mamy do wyboru typ zasobu (czasopisma, mapy, filmy, zdjęcia, obiekty 3D, itd.):

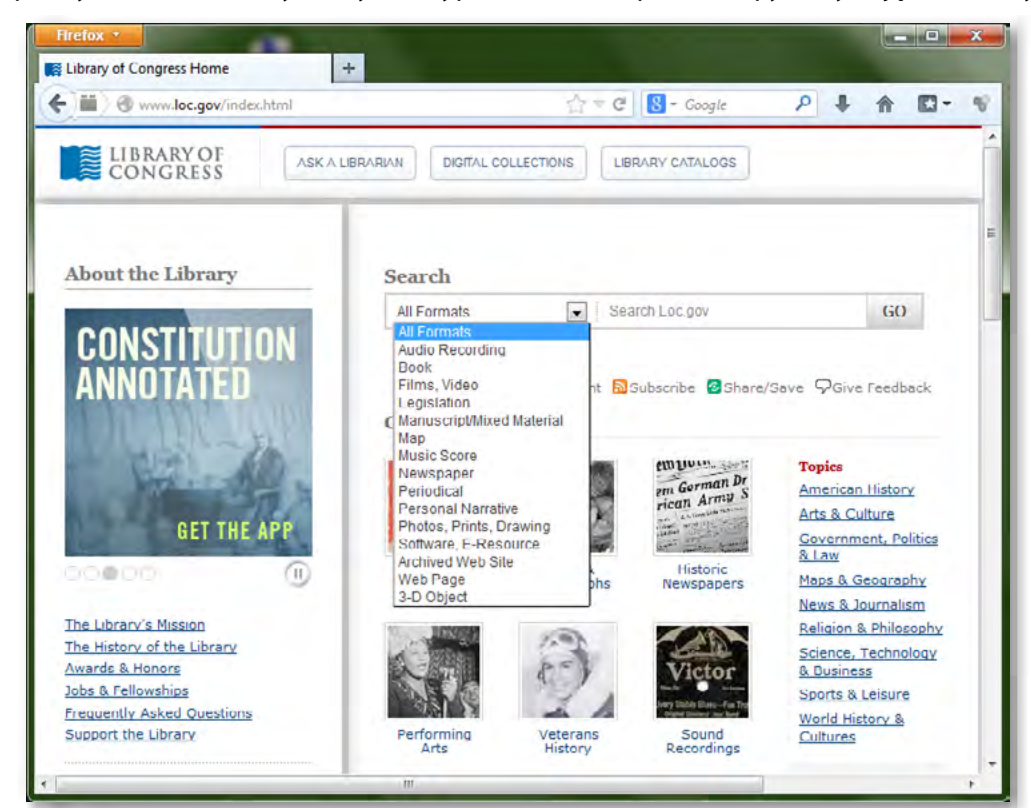

Biblioteka Kongresu stanowi zbiór:

- 142 mln dokumentów
- 29 mln książek
- y 4,8 mln map i atlasów
- 12 mln fotografii
- y 6 mln mini-filmów
- 3,5 mln plików muzycznych

dostępnych w 460 językach.

Różnorodność treści dostępnych w tej bibliotece wymusza odpowiednie zaprojektowanie bazy danych zdolnej do gromadzenia i szybkiego wyszukiwania przechowywanych typów danych.

#### *Interaktywne symulacje*

# Najbardziej popularnym źródłem symulacji jest anglojęzyczny serwis Phet . Serwis ten udostępnia około

110 milionów symulacji z różnych dziedzin, z czego znaczną część z fizyki. [\(http://phet.colorado.edu/en/](http://phet.colorado.edu/en/simulations/translated/pl) [simulations/translated/pl\)](http://phet.colorado.edu/en/simulations/translated/pl):

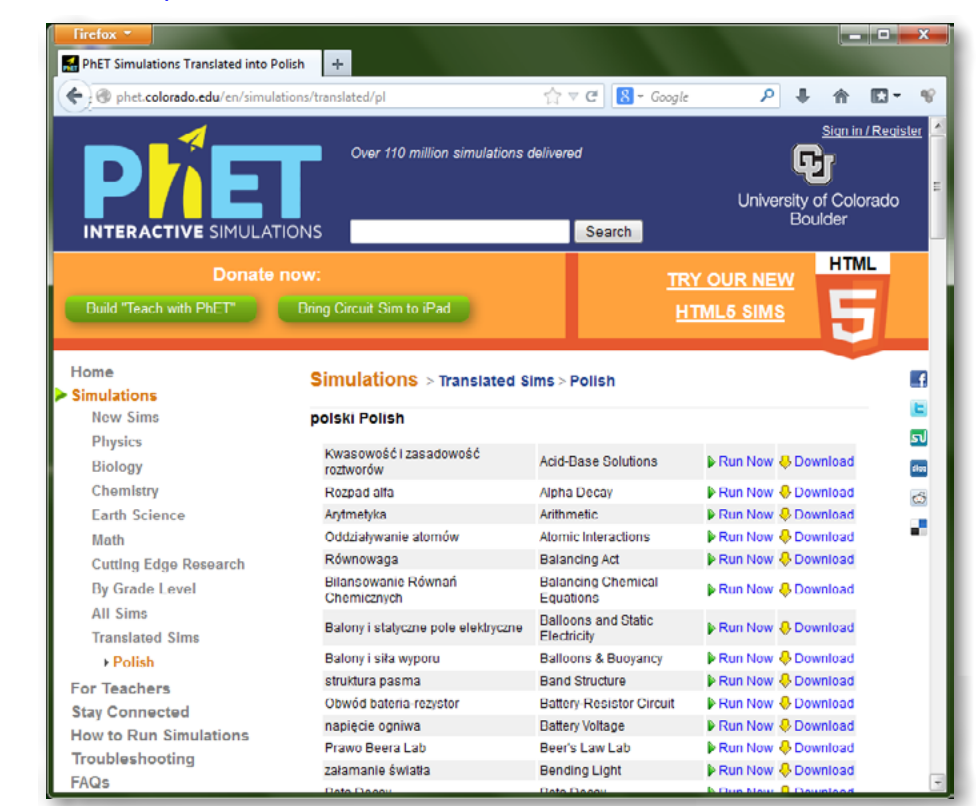

Po wyszukaniu i wybraniu określonej symulacji możemy ją pobrać na dysk twary lub uruchomić bezpośrednio w przeglądarce. ([http://phet.colorado.edu/en/simulation/ohms-law\)](http://phet.colorado.edu/en/simulation/ohms-law):

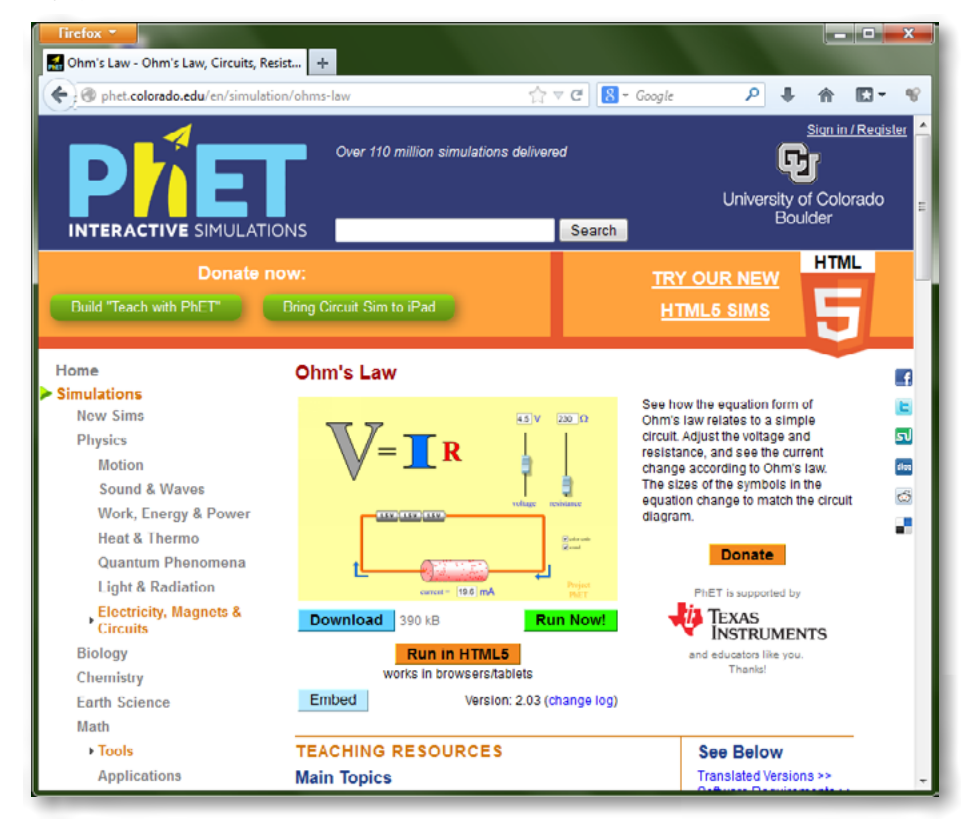

W tym przypadku również mamy do czynienia z bazami danych.

Jeden rodzaj bazy danych potrzebny jest do zebrania i uporządkowania 110 milionów symulacji (pliki.jar, i inne), wzbogaconych wskazówkami, odsyłaczami, wyjaśnieniami, opatrzenia ich opisem tekstowym, przy użyciu którego użytkownik będzie mógł konkretną symulację odnaleźć.

Inny rodzaj bazy danych dotyczy każdej pojedynczej symulacji. Należy bowiem zdawać sobie sprawę, że aby symulacja dawała wyniki zbliżone do rzeczywistych, należy zdefiniować zbiory danych wejściowych, na podstawie których jest oparta symulacja. Takie zestawy danych wejściowych, jak również zestawy wyników możliwych do usyskania w trakcie symulacji stanowią swoistą bazę danych.

*Przykładowa symulacja pobrana z serwisu Phet znajduje się w folderze [Pliki do ćwiczeń] stanowiącym uzupełnienie niniejszego scenariusza (nazwa pliku to: ohms\_law-en.jar).*

Symulacie z serwisu Phet sa udostepniane na licencii Creative Commons.

Z warunkami licencji można się zapoznać na stronie http://phet.colorado.edu/en/about/licensing oraz na stronie https://creativecommons.org/licenses/

#### *Platforma edukacyjna*

Platforma edukacyjna jest rozbudowanym serwisem umożliwiającym użytkownikowi m.in.:

- y personalizację strony głównej widocznej po zalogowaniu,
- y dostęp do bogatych narzędzi komunikacji, dostępnych po zalogowaniu (m.in. narzędzia do konsultacji online: połączenie chatu, rozmowy audio, obrazu z kamerki internetowej, współdzielonej tablicy, możliwości udostępniania pulpitu itp.)
- śledzenie aktywności użytkownika i podsuwania mu informacji powiązanych z jego zainteresowaniami (w duchu Web 3.0),
- y dostęp do forum dyskusyjnego i treści udostępnianych wyłącznie dla użytkowników zalogowanych,
- y możliwość kontaktu z innymi użytkownikami, których adresy e-mail (jeśli oczywiście użytkownicy tego sobie życzą) są widoczne na forum dyskusyjnym.
- gromadzenia i przechowywania danych pochodzących od internautów, np.
- wyniki symulacji,
- **•** wyniki zadań,
- czas realizacii zadań,
- gromadzenia i przechowywania danych osobowych użytkowników
- nego) wyłącznie osobom zalogowanym
- y w bazie danych przechowujemy m.in. loginy i hasła użytkowników
- y gromadzenia i przechowywania treści edukacyjnych (grafika, pliki video, pliki symulacji itp.).

Powyższe funkcje nie byłyby jednak możliwe bez bazy danych wspierającej tak rozbudowane oprogramowanie jakim jest platforma. W bazie danych istnieć muszą tabele m.in. do:

- przechowywania zasobów dydaktycznych,
- y przechowywania danych osobowych użytkowników,
- przechowywania statystyk aktywności użytkowników,
- przechowywania statystyk wykorzystania zasobów dydaktycznych,
- przechowywania statystyk wykorzystania narzędzi platformy,
- $\bullet$  i inne.

Moduł III programu nauczania informatyki (poziom rozszerzony): "Sieci komputerowe i oprogramowanie. Środki i narzędzia informatyki".

Baza danych najpopularniejszej na świecie platformy edukacyjnej o nazwie Moodle (jest to oprogramowanie bezpłatne1 ), zawiera ponad 120 (!) tabel relacyjnych.

- dostrzeganie związków współczesnej fizyki z informatyką,
- przedmioty w szkole, interdyscyplinarne projekty edukacyjne),

1 [https://moodle.org/? lang=pl](https://moodle.org/?lang=pl)

Spośród platform edukacyjnych utworzonych z myślą o wspomaganiu nauki przedmiotu Fizyka w szkole ponadgimnazjalnej sporą popularnością cieszy się platforma Instytutu Fizyki Politechniki Warszawskiej (<http://fizyka.if.pw.edu.pl/moodle/course/index.php>):

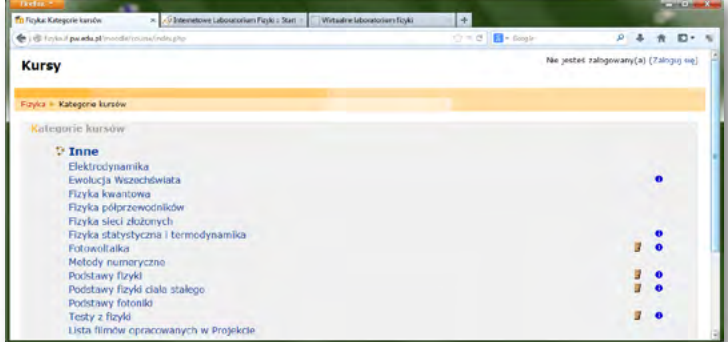

*Zdefiniowanie zakresu przechowywanych danych*

Po przeanalizowaniu przykładów istniejących serwisów WWW wspierających naukę Fizyki, wykorzystujących bazy danych przychodzi czas na zaproponowanie schematu bazy danych własnego serwisu. Przykładem bazy danych, stanowiącej uzupełnienie serwisu o nazwie "prawo Ohma"<sup>2</sup> może być baza danych służąca m.in. do:

y np. w celu udostępnienia niektórych treści (np. pliki robocze realizowanego projektu edukacyj-

• doskonalenie umiejętności projektowania baz danych do zastosowań szkolnych (poszczególne

Na tym etapie uczniowie powinni dobrać się w grupy 2-3-osobowe. Każda grupa powinna określić:

- **IIIIII** do czego będzie służyć baza danych w tworzonym przez uczniów serwisie,
- **IIIII** jakiego rodzaju dane (format danych) będą przechowywane,
- **IIIII** przykładowe nazwy tabel w bazie danych oraz nazwy kolumn w tabelach.

#### *Podstawa programowa*

Zakres zagadnień stanowiących przykłady w niniejszym scenariuszu pokrywa część podstawy programowej z przedmiotu Fizyka, a mianowicie: przepływ prądu stałego i prawo Ohma.

Zagadnienie 4 z programu nauczania informatyki (poziom podstawowy i rozszerzony): "Technologie internetowe".

- **IIIII** projektowanie strony WWW (w tym: makieta strony głównej),
- **IIIII** znaczniki HTML i style CSS,
- możliwości serwerów WWW (języki skryptowe),
- **IIIII** integracja projektu z sieciową aplikacją bazodanową.

## *Cele kształcenia – wymagania ogólne:*

Wykorzystywanie komputera i technologii informacyjno-komunikacyjnych do rozwijania zainteresowań (szczególnie w dziedzinie Fizyki), opisywanie zastosowań informatyki, ocena zagrożeń i ograniczeń, aspekty społeczne rozwoju i zastosowań informatyki.

## *Treści nauczania – wymagania szczegółowe:*

<sup>&</sup>lt;sup>2</sup> utworzonego w ramach realizacji Scenariusza pt. "Serwis WWW w projekcie edukacyjnym – prowadzenie obliczeń i prezentacja informacji (w zastosowaniach fizyki) "

• nauka współpracy w zespole.

# **LEKCJA NR 1 PRZECHOWYWANIE DANYCH NA POTRZEBY FIZYKI**

**IIIII)** ocena liczby tabel, nazw tabel, struktury tabel (nazwy kolumn i typ danych) oraz relacji pomie-

## *Cel*

- **IIIII** Umiejętność identyfikowania zastosowań informatyki w Fizyce.
- **IIII→** Nauka zasad komunikacji serwera WWW z serwerem baz danych.
- **IIII→** Nauka tworzenia skryptów w języku PHP, z elementami języka SQL.

### *Słowa kluczowe*

**baza danych** – baza danych jest to elektroniczny magazyn informacji (danych), wyposażony w narzędzia do zarządzania tymi informacjami. Określenie baza danych jest najczęściej używane do opisu oprogramowania służącego do zarządzania danymi.

**PHP** – PHP (ang. Hypertext Preprocessor) jest to skryptowy język programowania po stronie serwera używany do tworzenia dynamicznych stron internetowych. Służy do tworzenia aplikacji przetwarzających dane wprowadzane przez użytkownika oraz dane pobrane przez serwer z bazy danych.

**MySQL** – MySQL jest to system baz danych wspierający działanie dynamicznych stron i serwisów internetowych.

**serwer** – serwer jest to komputer, na którym znajduje się plik zawierający opis strony internetowej utworzonej w języku HTML wraz z plikami zawierającymi elementy składowe strony (np. obrazy). Serwer udostępnia stronę innym komputerom za pośrednictwem sieci Internet. W sieci Internet istnieje wiele serwerów.

**skrypt** – skrypt jest to kod napisany w języku programowania przeznaczonym do tworzenia stron dynamicznych. W odróżnieniu od dokumentu HTML (zawierającego wyłącznie znaczniki HTML oraz treść strony) skrypt może również definiować logikę działania strony WWW.

## *Co przygotować?*

- 1. Zapoznać się z wprowadzeniem teoretycznym (ze scenariusza) do niniejszej lekcji.
- 2. Skorzystać ze źródeł z Internetu wymienionych w scenariuszu (opcjonalnie).
- 3. Pobrać prezentację przygotowaną do niniejszej lekcji.
- 4. Pobrać symulację dołączoną do niniejszej lekcji i zapoznać się z nią.

## *Przebieg zajęć*

#### *Wprowadzenie (15 minut)*

Omówienie wprowadzenia teoretycznego do niniejszej lekcji, przy użyciu przygotowanej prezentacji.

#### *Elementy do wykorzystania:*

**IIII** prezentacja

#### *Praca indywidualna lub w zespołach (15 minut)*

Praca indywidualna lub zespoły dwuosobowe.

Uczniowie wykonują ćwiczenia, korzystając w razie potrzeby z treści wprowadzenia teoretycznego do niniejszej lekcji.

#### *Elementy do wykorzystania:*

- **IIIII** ćwiczenia
- **IIII** tekst wprowadzenia teoretycznego

#### *Panel ekspertów (10 minut)*

Omówienie rezultatów pracy – efektów wykonania ćwiczeń.

#### *Dyskusja podsumowująca (5 minut)*

Dostrzeganie związków współczesnej fizyki z informatyką. Doskonalenie umiejętności projektowania baz danych do zastosowań szkolnych (poszczególne przedmioty w szkole, interdyscyplinarne projekty edukacyjne).

#### *Sprawdzenie wiedzy*

- **IIIII** Ćwiczenie 1.1
- **IIIIII** Ćwiczenie 1.2
- **IIII** Test wiedzy na zakończenie wszystkich lekcji

#### *Ocenianie*

#### Ćwiczenie 1.1

**IIII** ocena liczby tabel, nazw tabel, liczby kolumn w tabelach, nazw kolumn w tabelach

#### Ćwiczenie 1.2

dzy tabelami

Zaliczenie testu wiedzy w przypadku co najmniej połowy poprawnych odpowiedzi.

### *Dostępne pliki*

- **IIII→** Treść wprowadzenia teoretycznego do niniejszej lekcji (w scenariuszu)
- **IIIII** Prezentacja
- **IIIII** Ćwiczenie 11
- ¯ Ćwiczenie 1.2
- **IIIII** Przykładowa symulacja "prawo Ohma"

# $\rightarrow$  LEKCJA NR 2

**TEMAT: Współpraca serwera WWW z bazą danych**

### *Streszczenie*

#### *Podstawowa konfiguracja bazy danych*

Po zainstalowaniu serwera WWW Apache, interpretera języka PHP oraz bazy danych MySQL, w pierwszej kolejności, ze względów bezpieczeństwa, należy ustanowić hasło użytkownika *root* serwera MySQL. W tym celu uruchamiamy przeglądarkę i wpisujemy<http://localhost/security/> Pojawi się witryna z informacją o bezpieczeństwie serwera WWW – rys. 1.

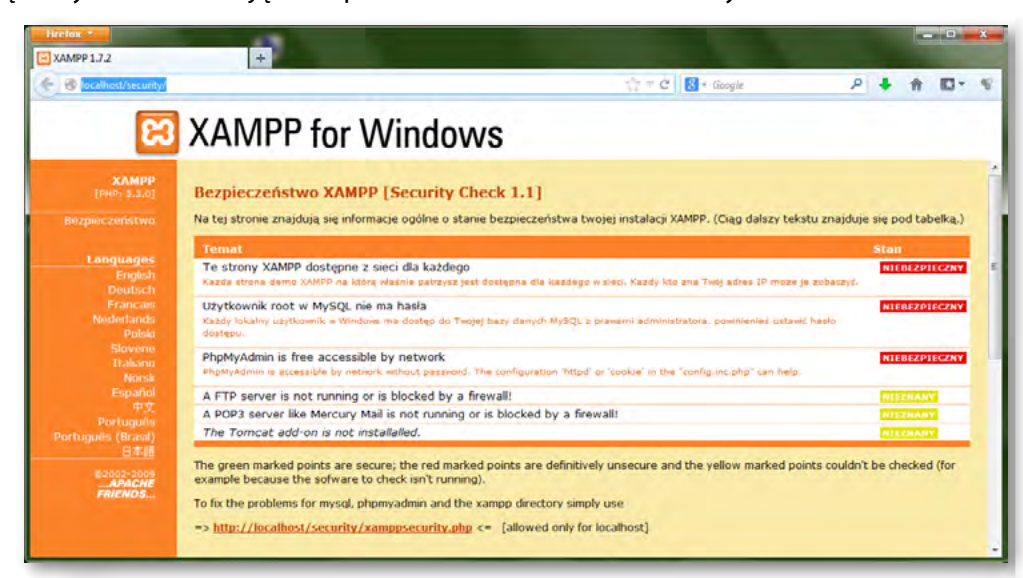

Rysunek 1. Witryna pakietu XAMPP

Na wyświetlonej stronie klikamy w link widoczny pod tabelą. Umożliwia on ustawienie hasła głównego administratora – rys. 2.

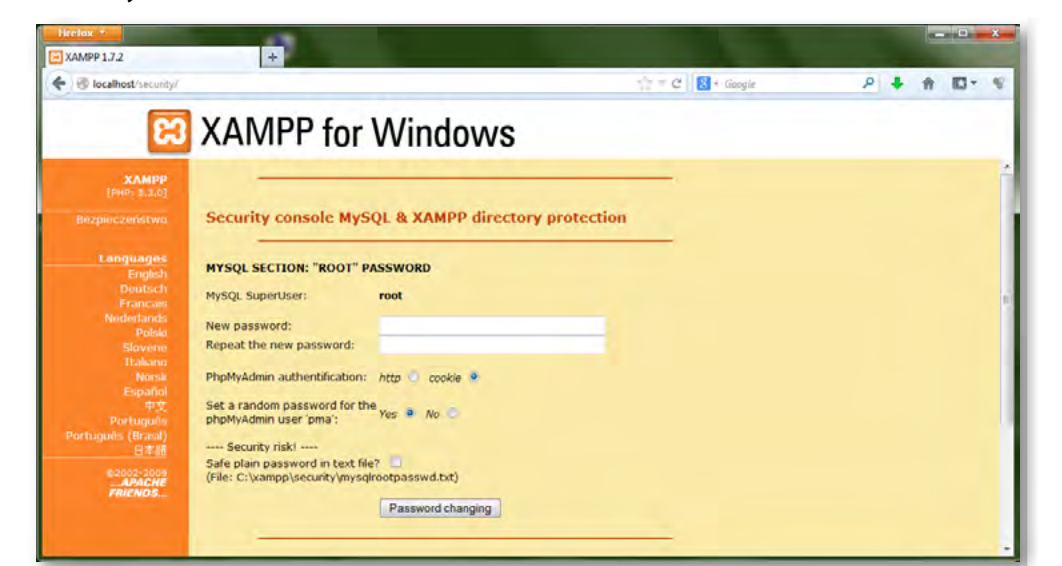

Rysunek 2. Witryna pakietu XAMPP – wpisywanie hasła głównego administratora

Po wpisaniu hasła i zrestartowaniu serwera MySQL (w *XAMPP Control panel* klikamy [Stop] i [Start]) system jest gotowy do pracy.

mysqli\_connect ('localhost', 'uczen', 'haslo', 'naszprojekt');  $? >$ 

### *Tworzenie bazy danych*

Po skonfigurowaniu hasła dla użytkownika *root* można utworzyć konta innych użytkowników, z dostępem do testowej bazy danych. Do utworzenia bazy danych o nazwie *naszprojekt* posługujemy się poleceniem: CREATE DATABASE naszprojekt;

Następnie tworzymy konto użytkownika, z podstawowymi uprawnieniami dotyczącymi bazy danych. Używamy w tym celu polecenia:

GRANT SELECT, INSERT, UPDATE, DELETE ON naszprojekt.\* TO 'uczen'@'localhost' IDENTIFIED BY 'haslo';. Aby zatwierdzić wprowadzone zmiany używamy polecenia FLUSH PRIVILEGES – rys. 3.

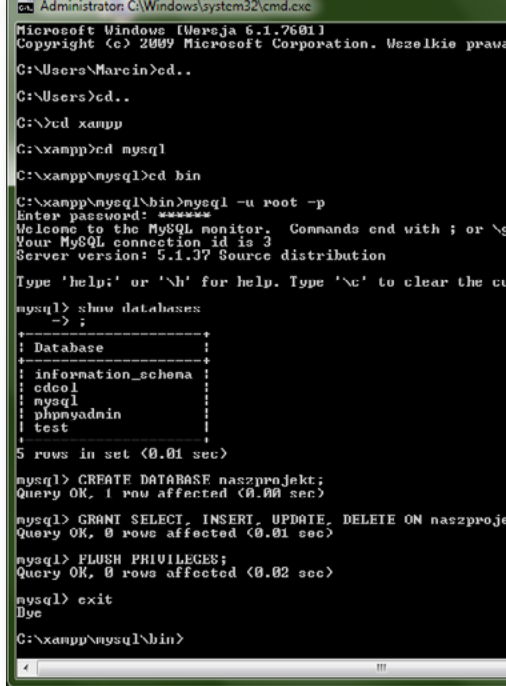

Rysunek 3. Tworzenie konta użytkownika w bazie danych MySQL

W celu przetestowania połączenia z bazą danych należy utworzyć drugi plik testowy o nazwie test\_polaczenia.php. Treść pliku jest następująca:

#### <? php

Po uruchomieniu pliku w przeglądarce skrypt próbuje połączyć się z serwerem MySQL przy użyciu nazwy konta użytkownika i hasła. Jeśli proces przebiegnie poprawnie, zobaczymy pustą stronę. Jeśli wystąpią ostrzeżenia lub błędy, strona będzie zawierać stosowne komunikaty.

#### *Podstawowe operacje na bazie danych*

Z problematyką projektowania bazy danych można się zapoznać korzystając z otwartych zasobów edukacyjnych, udostępnionych pod adresem [http://wazniak.mimuw.edu.pl/index.php? title=Bazy\\_danych](http://wazniak.mimuw.edu.pl/index.php?title=Bazy_danych). W tej części, posługując się poleceniami języka SQL, utworzymy bazę danych i tabele w tej bazie. Kolejnym krokiem będzie wprowadzanie treści do tabel oraz ich modyfikowanie i usuwanie. Najważniejsze z punktu widzenia tworzonego serwisu będzie formułowanie zapytań, umożliwiających odczytywanie informacji z tabel w bazie danych.

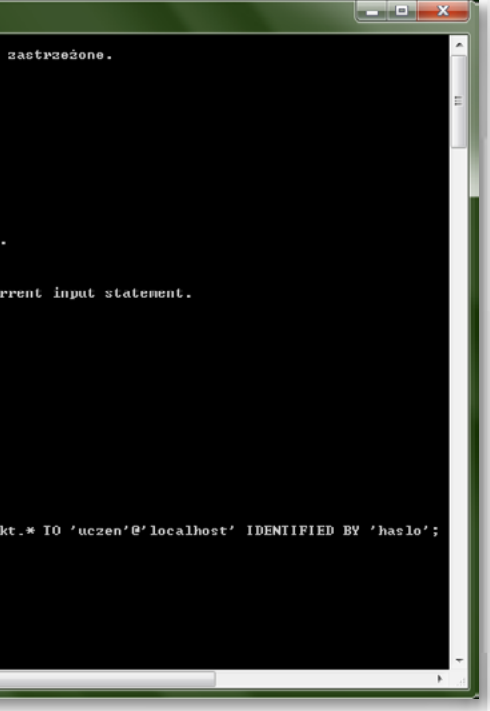

Poniższe ćwiczenia ilustrują podstawowe operacje na bazie danych. Z menu Start systemu Windows wybieramy Uruchom, wpisujemy cmd i klikamy OK. Przechodzimy do odpowiedniego katalogu (cd C: \xampp\ mysql\bin), logujemy się do bazy danych, a następnie tworzymy tabelę (polecenie CREATE TABLE) – rys. 4.

Przykładową tabelą w bazie danych wspierającej tworzony serwis może być tabela o nazwie "zasoby\_online", zawierająca hiperłącza do innych źródeł internetowych poświęconych zagadnieniu prawa Ohma. W tym celu należy najpierw utworzyć odpowiednią tabelę, w której będą przechowywane treści wprowadzane przez użytkowników serwisu.

Każdy "zasób" będzie opisany poprzez:

- $\bullet$  Nazwę (tytuł),
- Opis (dokładniejsze informacje),
- y Adres\_url (jeśli materiał jest dostępny przez Internet),
- Date dodania do bazy danych.

**Interdyscyplinarność** niniejszego scenariusza polega na wykorzystaniu **prawa Ohma** jako tematu tworzonego serwisu WWW.

Przykładem innej przydatnej tabeli może być tabela o nazwie "uzytkownicy" z odpowiednimi polami (imię, nazwisko, e-mail, hasło, data rejestracji). Jedna z podstron serwisu może bowiem służyć do rejestrowania użytkowników serwisu, a inne podstrona będzie służyć do wyświetlania listy osób zarejestrowanych.

//Plik zawiera informacje potrzebne do uzyskania dostępu do bazy danych. //Tworzy połączenie z serwerem MySQL i wybiera bazę danych. //Umieść w stałych informacje potrzebne do nawiązania połączenia z bazą. DEFINE (,DB\_USER', ,uczen'); DEFINE (,DB\_PASSWORD', ,haslo'); DEFINE (,DB\_HOST', ,localhost'); DEFINE (,DB\_NAME', ,naszprojekt'); //Nawiąż połączenie. \$dbc =@mysql\_connect (DB\_HOST, DB\_USER, DB\_PASSWORD) OR die ('Brak połączenia  $z$  MySQL:  $,$ . mysql\_error ()); //Wybierz bazę danych. @mysql\_select\_db (DB\_NAME) OR die ('Nie można wybrać bazy danych: '. mysql\_error ());  $? >$ 

Tworzenie tabeli o nazwie *zasoby\_online* zilustrowano na rys. 4.

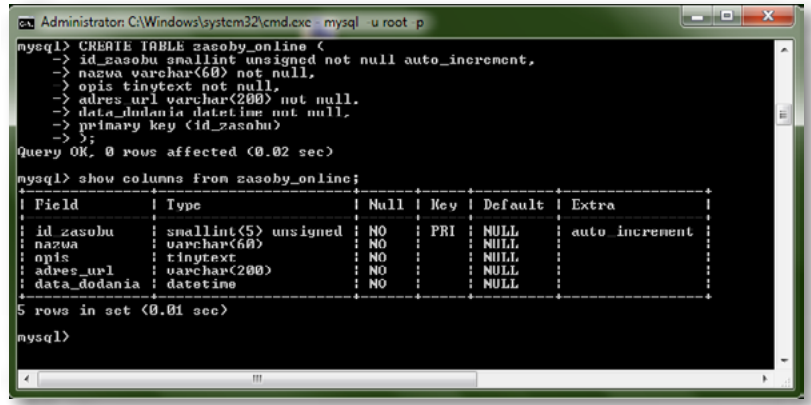

Rysunek 4. Tworzenie tabeli w bazie danych

W kolejnym kroku przeprowadzimy operacje wprowadzania informacji do bazy danych, odczytywania wprowadzonych informacji, modyfikowania ich oraz usuwania – rys. 5.

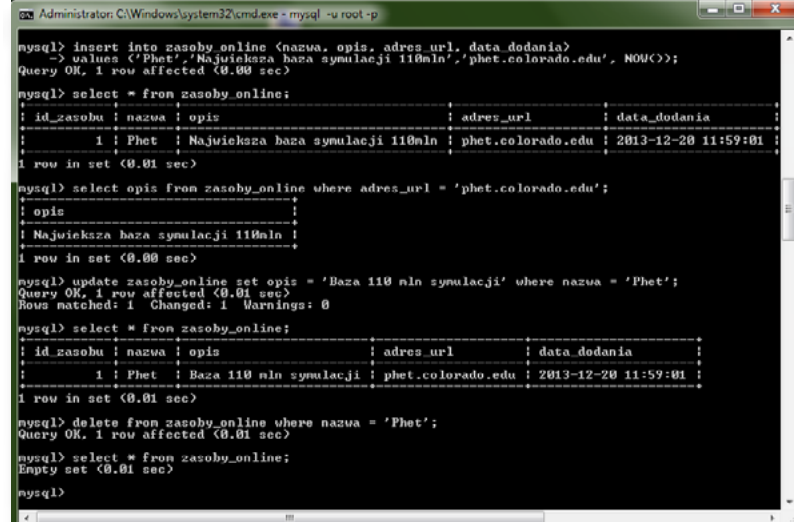

Rysunek 5. Podstawowe operacje na bazie danych: wprowadzanie, edycja i usuwanie danych

#### *Współpraca PHP z MySQL*

W tej części nauczymy się operowania na bazie danych MySQL z poziomu skryptów PHP, czyli odczytywania oraz modyfikowania informacji zgromadzonych w bazie danych, bezpośrednio ze strony internetowej. Utworzymy kolejną część naszego serwisu poświęconego promieniotwórczości – aplikację umożliwiającą wprowadzanie wyników projektu do bazy danych poprzez stronę internetową. Za komunikację z bazą danych odpowiada skrypt *mysql\_connect.php*. Ma on następującą postać:

#### <? php

Następnie utworzymy skrypt *wykaz\_zasobow.php*, służący do wyświetlania zawartości bazy danych w przeglądarce – rys. 6. Kod tego skryptu jest zawarty w pliku dołączonym do niniejszego scenariusza.

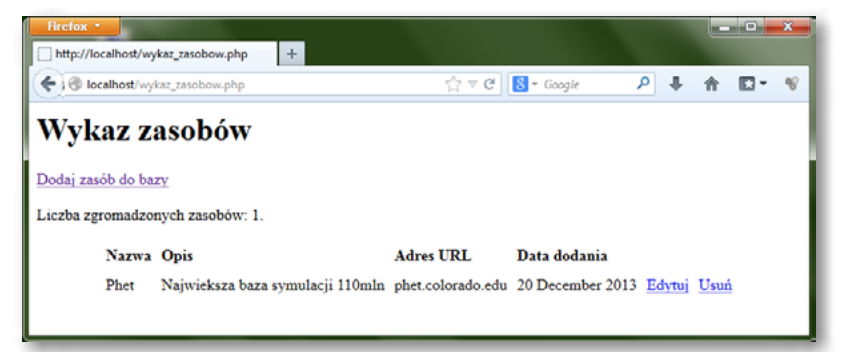

Rysunek 6. Strona prezentująca zawartość tabeli *zasoby\_online* w bazie danych

Kolejnym krokiem jest utworzenie skryptu umożliwiającego wprowadzanie treści do bazy danych, czyli – w naszym przypadku – dodawanie kolejnej pozycji do tabeli *zasoby\_online* (rys. 7). Odpowiedni plik źródłowy, o nazwie *dodaj\_zasob.php* jest dołączony do niniejszego scenariusza.

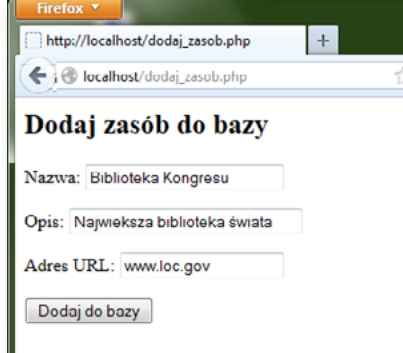

Rysunek 7. Formularz dodawania zasobu do bazy

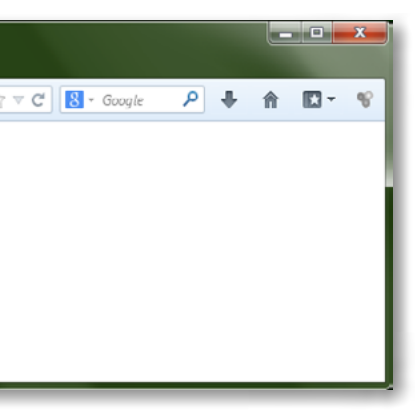

# **LEKCJA NR 2 WSPÓŁPRACA SERWERA WWW Z BAZĄ DANYCH**

Otrzymujemy potwierdzenie:

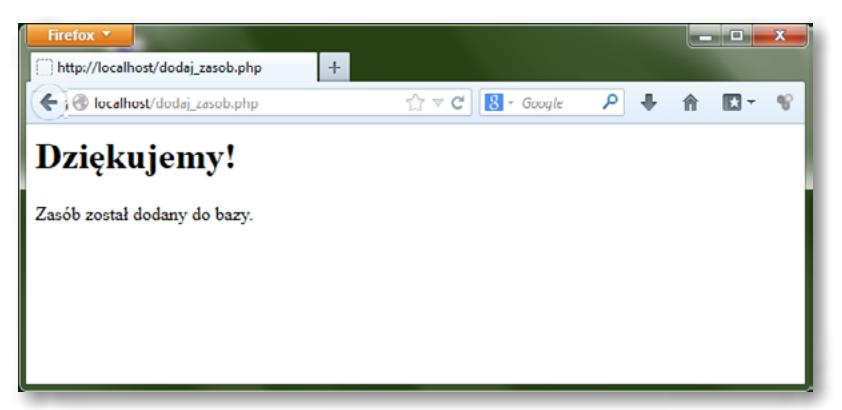

Aby jednak sprawdzić, czy materiał rzeczywiście został dodany do bazy, uruchamiamy ponownie skrypt *wykaz\_zasobow.php* – rys. 8.

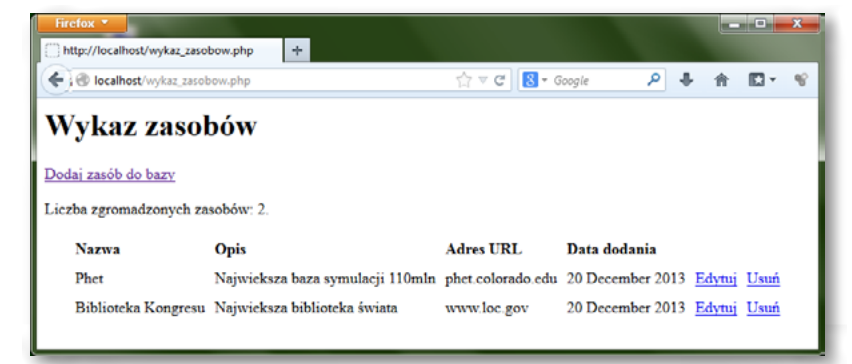

Rysunek 8. Stan bazy zasobów po dodaniu nowego zasobu

Stan bazy danych możemy sprawdzić również po zalogowaniu do monitora MySQL w oknie poleceń systemu Windows – rys. 9.

| For Administrator: CAWindows\system32\cmd.exe mysql -u root p |                                     |                                                                                                    |           |                |        |
|---------------------------------------------------------------|-------------------------------------|----------------------------------------------------------------------------------------------------|-----------|----------------|--------|
|                                                               | mysql> select * from zasoby_online; |                                                                                                    |           |                | $\sim$ |
| : id zarobu : nazva                                           |                                     | opis                                                                                                    | adres_url | : data_dodania |        |
|                                                               |                                     | 1 Yajuicksza baza symulacji 118mln : phet.colorado.edu : 2013-12-20 12:14:57<br>3 1 Biblioteka Kongresu : Najuieksza biblioteka †fuiata : : unu.loc.gov : 2013-12-20 12:31:27 : |           |                |        |
| 2 rows in set (0.00 sec)<br>nysq1                             |                                     |                                                                                                    |           |                |        |
|                                                               |                                     |                                                                                                    |           |                |        |

Rysunek 9. Sprawdzenie stanu bazy danych

W następnej kolejności warto utworzyć skrypt do usuwania materiałów – rys. 10. Plik źródłowy odpowiedniego skryptu *usun\_zasob.php* został dołączony do niniejszego scenariusza.

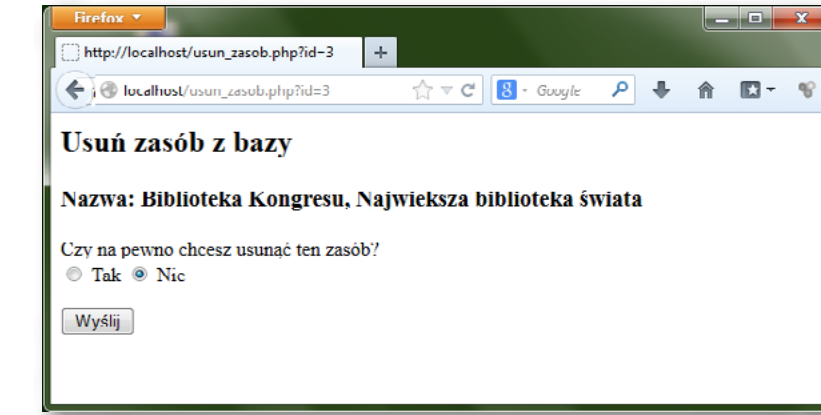

Rysunek 10. Usuwanie zasobu

![](_page_8_Picture_13.jpeg)

- podstronę stworzonego serwisu,
- oddzieleniu nagłówka i stopki serwisu od głównej zawartości poszczególnych podstron,

Rysunek 11. Wykaz materiałów po usunięciu zasobu

| GET Administrator: C:\Windows\system32\cmd.exe - mysql -u root -p |
|-------------------------------------------------------------------|
| nysql> select * from zasoby_online;                               |
| id_zasobu ¦ nazwa ¦ opis                                          |
| 2 : Phet : Najwicksza baza symulacji 110mlr                       |
| row in set $(0.00 \text{ sec})$                                   |
| $ $ nysq $1$ >                                                    |
| Ш                                                                 |
|                                                                   |

Rysunek 12. Stan bazy danych po usunięciu zasobu

Ostatnim elementem, niezbędnym do sprawnego działania serwisu, jest utworzenie skryptu umożliwia-

![](_page_8_Picture_28.jpeg)

- 
- utworzeniu skryptu umożliwiającego rejestrowanie się użytkowników poprzez odpowiednią

jącego edycję zasobów w bazie danych – rys. 13 i 14. Odpowiedni plik źródłowy o nazwie *edytuj\_zasob. php* został dołączony do niniejszego scenariusza.

![](_page_8_Picture_168.jpeg)

Rysunek 13. Edycja bazy danych poprzez przeglądarkę

![](_page_8_Picture_20.jpeg)

Rysunek 14. Komunikat potwierdzający pomyślną edycję treści w bazie danych

Rozwinięciem niniejszego scenariusza może być dalsza rozbudowa serwisu polegająca np. na:

- y wykorzystaniu mechanizmu logowania użytkowników,
- y prezentowania niektórych podstron serwisu tylko dla użytkowników zalogowanych.

*Powyższe zagadnienia zostały omówione w ramach kursu pt. "Tworzenie serwisów internetowych", dostępnego w serwisie IT Szkoła: [http://it-szkola.edu.pl/kkurs, kurs,](http://it-szkola.edu.pl/kkurs,kurs,2) 2*

#### *Literatura*

- 1. Meloni J.C., *PHP, MySQL i Apache dla każdego*, Helion, Gliwice 2007
- 2. Ullman L., *PHP i MySQL. Dynamiczne strony WWW*, Helion, Gliwice 2004
- 3. Welling L., Thomson L., *PHP i MySQL. Vademecum profesjonalisty,* Helion, Gliwice 2005

#### *Podstawa programowa*

Zakres zagadnień stanowiących przykłady w niniejszym scenariuszu pokrywa część podstawy programowej z przedmiotu Fizyka, a mianowicie: przepływ prądu stałego i prawo Ohma.

- y dostrzeganie związków współczesnej fizyki z informatyką,
- y doskonalenie umiejętności projektowania baz danych do zastosowań szkolnych (poszczególne przedmioty w szkole, interdyscyplinarne projekty edukacyjne),
- doskonalenie sposobów uczenia się,
- nauka współpracy w zespole.

Moduł III programu nauczania informatyki (poziom rozszerzony): "Sieci komputerowe i oprogramowanie. Środki i narzędzia informatyki".

Zagadnienie 4 z programu nauczania informatyki (poziom podstawowy i rozszerzony): "Technologie internetowe".

- **IIII→** projektowanie strony WWW (w tym: makieta strony głównej),
- **IIII** znaczniki HTML i style CSS,
- możliwości serwerów WWW (języki skryptowe),
- **IIII** integracja projektu z sieciową aplikacją bazodanową.

#### *Cele kształcenia – wymagania ogólne:*

Wykorzystywanie komputera i technologii informacyjno-komunikacyjnych do rozwijania zainteresowań (szczególnie w dziedzinie Fizyki), opisywanie zastosowań informatyki, ocena zagrożeń i ograniczeń, aspekty społeczne rozwoju i zastosowań informatyki.

#### *Treści nauczania – wymagania szczegółowe:*

#### *Cel*

- **IIIII** Umiejętność identyfikowania zastosowań informatyki w Fizyce.
- **IIIII** Nauka zasad komunikacii serwera WWW z serwerem baz danych.
- **IIII→** Nauka tworzenia skryptów w języku PHP, z elementami języka SQL.

#### *Słowa kluczowe*

**baza danych** – baza danych jest to elektroniczny magazyn informacji (danych), wyposażony w narzędzia do zarządzania tymi informacjami. Określenie baza danych jest najczęściej używane do opisu oprogramowania służącego do zarządzania danymi.

**MySQL** – MySQL jest to system baz danych wspierający działanie dynamicznych stron i serwisów internetowych.

**PHP** – PHP (ang. Hypertext Preprocessor) jest to skryptowy język programowania po stronie serwera używany do tworzenia dynamicznych stron internetowych. Służy do tworzenia aplikacji przetwarzających dane wprowadzane przez użytkownika oraz dane pobrane przez serwer z bazy danych.

**serwer** – serwer jest to komputer, na którym znajduje się plik zawierający opis strony internetowej utworzonej w języku HTML wraz z plikami zawierającymi elementy składowe strony (np. obrazy). Serwer udostępnia stronę innym komputerom za pośrednictwem sieci Internet. W sieci Internet istnieje wiele serwerów.

**skrypt** – skrypt jest to kod napisany w języku programowania przeznaczonym do tworzenia stron dynamicznych. W odróżnieniu od dokumentu HTML (zawierającego wyłącznie znaczniki HTML oraz treść strony) skrypt może również definiować logikę działania strony WWW.

#### *Co przygotować?*

3. Skorzystać ze źródeł z Internetu wymienionych w scenariuszu (opcjonalnie).

- 1. Zapoznać się z wprowadzeniem teoretycznym (ze scenariusza) do niniejszej lekcji.
- 2. Skorzystać z literatury wymienionej w scenariuszu (opcjonalnie).
- 
- 4. Pobrać prezentację przygotowaną do niniejszej lekcji.
- 5. Pobrać pliki przygotowane do ćwiczeń do niniejszej lekcji.
- 6. Pobrać filmy przygotowane do ćwiczeń do niniejszej lekcji i zapoznać się z nimi.

## *Przebieg zajęć*

#### *Wprowadzenie (10 minut)*

Omówienie wprowadzenia teoretycznego do niniejszej lekcji, przy użyciu przygotowanej prezentacji.

#### *Elementy do wykorzystania:*

**IIII** prezentacja

#### *Praca indywidualna lub w zespołach (30 minut)*

Praca indywidualna lub zespoły dwu- lub trzyosobowe. Uczniowie wykonują ćwiczenia, korzystając w razie potrzeby z treści wprowadzenia teoretycznego do niniejszej lekcji.

#### *Elementy do wykorzystania:*

- **IIIIII** ćwiczenia
- **IIIII** tekst wprowadzenia teoretycznego

# **LEKCJA NR 2 WSPÓŁPRACA SERWERA WWW Z BAZĄ DANYCH**

**IIIIII** ocena efektu działania utworzonego skryptu (czy jest zgodny z wzorem zawartym w ćwiczeniu);

#### *Dyskusja podsumowująca (5 minut)*

- **w** Omówienie rezultatów pracy efektów wykonania ćwiczeń.
- **IIII→** Podsumowanie zasad komunikacji serwera WWW z serwerem baz danych.
- **IIII** Sprawdzenie wiedzy
- **IIIII** Ćwiczenie 2.1.
- **IIIII** Ćwiczenie 2.2.
- **IIII** Ćwiczenie 2.3.
- **IIIII** Ćwiczenie 2.4.
- ¯ Ćwiczenie 2.5.
- IIIIIIIII Ćwiczenie 2.6.
- **IIIII** Ćwiczenie 2.7.
- **IIIII** Ćwiczenie 2.8.
- ¯ Ćwiczenie 2.9.
- **IIII** Test wiedzy na zakończenie wszystkich lekcji.

- **IIII→** sprawdzenie istnienia hasła głównego administratora,
- **IIII** sprawdzenie istnienia przykładowej bazy danych,
- **IIIII** sprawdzenie istnienia konta użytkownika z podstawowymi uprawnieniami dla utworzonej bazy danych;

#### *Ocenianie*

Ćwiczenie 2.1.

**■→** porównanie efektu wyświetlenia formularza ze wzorem widocznym na rysunku we wprowadzeniu teoretycznym;

#### Ćwiczenie 2.2.

**IIII→** ocena prawidłowości połączenia z bazą danych (czy nie wyświetlają się komunikaty o błędach);

#### Ćwiczenie 2.3.

**IIIII** ocena efektu działania utworzonego skryptu (czy jest zgodny z wzorem zawartym w ćwiczeniu); Zaliczenie testu wiedzy w przypadku co najmniej połowy poprawnych odpowiedzi.

¯ porównanie efektu wyświetlenia formularza ze wzorem widocznym na rysunku we wprowadzeniu teoretycznym;

Ćwiczenie 2.4.

#### Ćwiczenie 2.5.

**IIII→** ocena prawidłowości działania utworzonego skryptu;

#### Ćwiczenie 2.6.

¯ ocena efektu działania utworzonego skryptu (czy jest zgodny z wzorem zawartym w ćwiczeniu);

#### Ćwiczenie 2.7.

**IIIII** ocena efektu działania utworzonego skryptu (czy jest zgodny z wzorem zawartym w ćwiczeniu);

Ćwiczenie 2.8.

Ćwiczenie 2.9.

#### *Dostępne pliki*

- **IIII→** Treść wprowadzenia teoretycznego do niniejszej lekcji (w scenariuszu)
- **IIIII** Prezentacja
- **IIIII** Ćwiczenie 2.1.
- $\mathbb{R}$  Ćwiczenie 2.2.
- **IIII** Plik do Ćwiczenia 2.2.
- **IIIII** Ćwiczenie 2.3.
- **IIIII** Ćwiczenie 2.4.
- ¯ Ćwiczenie 2.5.
- **IIII** Plik do Ćwiczenia 2.5.
- **IIIII** Ćwiczenie 2.6.
- **IIII** Plik do Ćwiczenia 2.6.
- ¯ Ćwiczenie 2.7.
- **IIII Plik do Ćwiczenia 2.7.**
- **IIIII** Ćwiczenie 2.8.
- ¯ Plik do Ćwiczenia 2.8.
- $\blacksquare$  Ćwiczenie 2.9.
- ¯ Plik do Ćwiczenia 2.9.
- **IIII** Film pt. "Tworzenie bazy danych i tabeli w bazie"
- **IIIII** Film pt. "Podstawowe operacje na bazie danych"
- **IIIII** Film pt. "Podgląd bazy danych"

*Człowiek - najlepsza inwestycja*

![](_page_11_Picture_1.jpeg)

![](_page_11_Picture_2.jpeg)

 $_{\rm WARSZAWSKA}$ Wyższa Szkoła INFORMATYKI

**UNIA EUROPEJSKA** EUROPEJSKI<br>EUROPEJSKI<br>FUNDUSZ SPOŁECZNY

![](_page_11_Picture_5.jpeg)

Projekt współfinansowany przez Unię Europejską w ramach Europejskiego Funduszu Społecznego